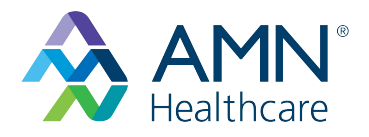

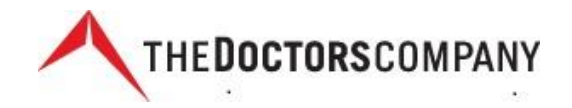

## Instructions to Access The Doctors Company Continuing Medical Education On-Demand Courses

AMN Healthcare has selected on-demand and customized courses relevant to your practice. The courses are listed on a custom webpage for AMN on The Doctors Company's website. The course list is updated as new courses and archived webinars are added. Each course includes content, tests, and a short evaluation. A certificate is issued once you have completed and passed the course. You can always stop and then return to a course to complete it. The system maintains a record of your courses and completion status.

Accessing a course is easy.

- 1. Start at: [www.thedoctors.com/AMNHEALTHCARE](http://www.thedoctors.com/AMNHEALTHCARE) (Tip: Bookmark to simplify future access.)
- 2. Review our course list and click on a course that interests you.

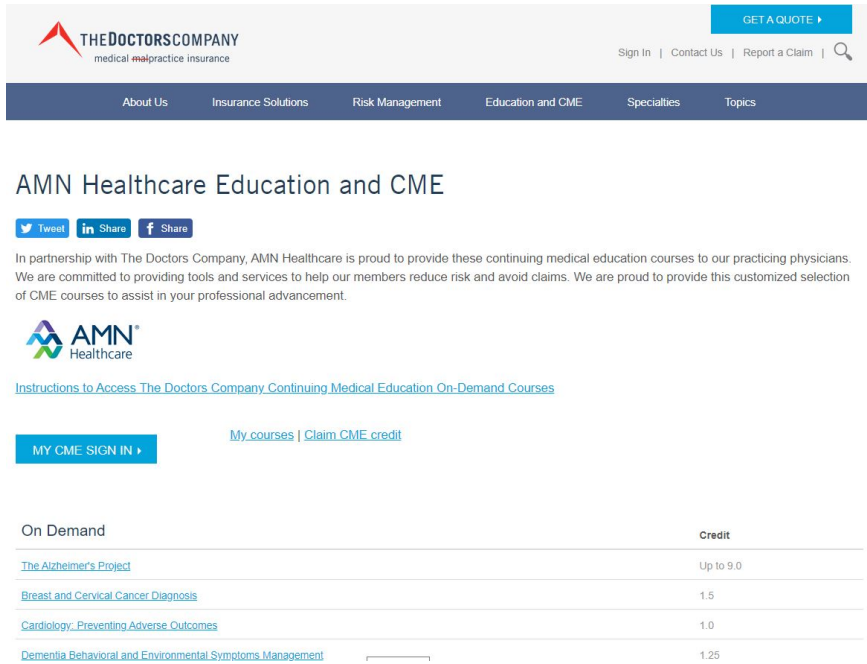

3. You will see the course landing page if you have established an account in Rievent, The Doctors Company's learning management system (LMS). Click the button at the bottom of the page to certify you have read the information and wish to proceed. Then click the continue button.

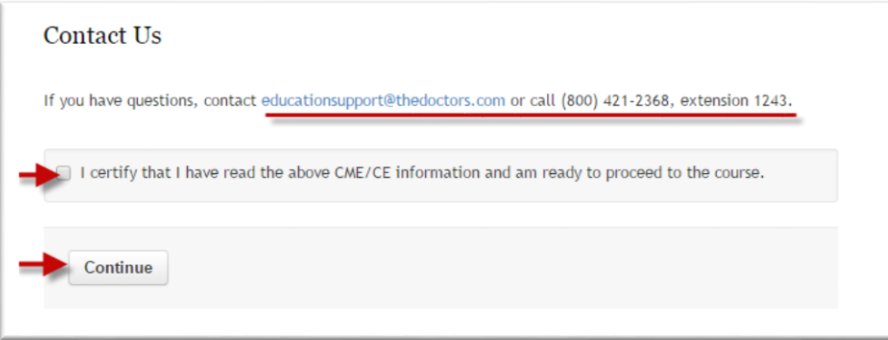

4. If our LMS didn't recognize you, then you may need to log-on or establish an account. The log-on requires entering the same email address and the password used to set up your profile. Use the "Forgot your password? Please click here" button if the password you enter fails.

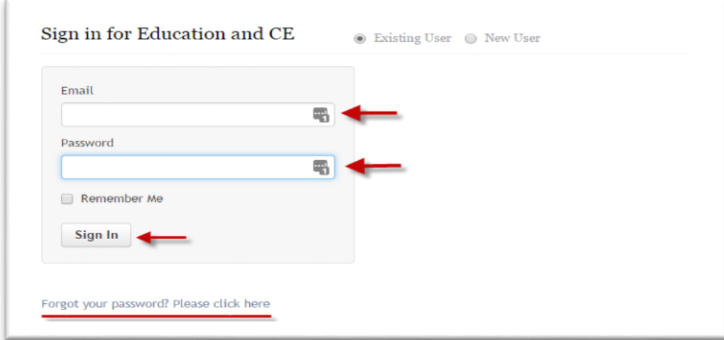

5. If you are new to our LMS, it will take just a few minutes to set up an account. Click on the "New User" button to complete a short form. Highlighted information is required.

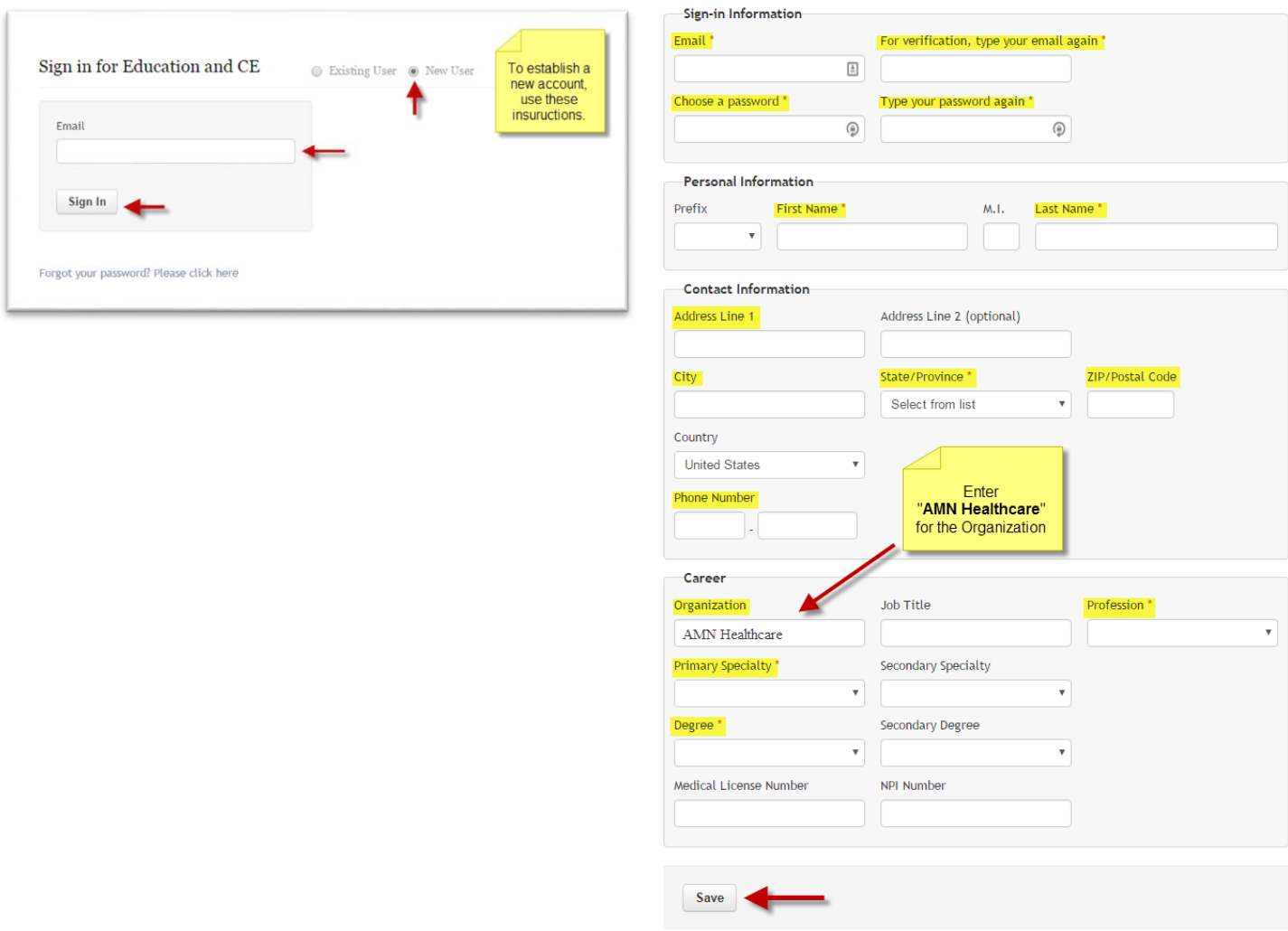

6. Remember your email and password for future access to the LMS. Once your profile is complete, click Save and the Program Description Page for the course you selected will appear. See Step 3 above on how to access the course content.